## 製品をご使用になる前に必ずお読み下さい **y**<br>7 Electronic<br>7 Electronic

この度は弊社製品をご購入頂き誠に有難うございます。

# はじめに、必ず本紙と取扱説明書または仕様書等をお読みご理解した上でご利 用ください。本冊子はいつでも見られる場所に大切に保管してください。

# 【ご利用にあたって】

- 1. 本製品のデザイン・機能・仕様は性能や安全性の向上を目的に予告なく変更することがあります。 また、価格を変更をする場合や資料及び取扱説明書の図が実物とは異なる場合もあります。
- 2. 本製品は著作権及び工業所有権によって保護されており、全ての権利は弊社に帰属します。

# 【限定保証】

- 1. 弊社は本製品が頒布されているご利用条件に従って製造されたもので、取扱説明書に記載された 動作を保証致します。
- 2. 本製品の保証期間は購入戴いた日から1年間です。

# 【保証規定】

# 保証期間内でも次のような場合は保証対象外となり有料修理となります

- 1. 火災・地震・第三者による行為その他の事故により本製品に不具合が生じた場合
- 2. お客様の故意・過失・誤用・異常な条件でのご利用で本製品に不具合が生じた場合
- 3. 本製品及び付属品のご利用方法に起因した損害が発生した場合
- 4. お客様によって本製品及び付属品へ改造・修理がなされた場合

# 【免責事項】

弊社は特定の目的・用途に関する保証や特許権侵害に対する保証等、本保証条件以外のものは明 示・黙示に拘わらず一切の保証は致し兼ねます。また、直接的・間接的損害金もしくは欠陥製品や 製品の使用方法に起因する損失金・費用には一切責任を負いません。損害の発生についてあらか じめ知らされていた場合でも保証は致しかねます。ただし、明示的に保証責任または担保責任を負う 場合でも、その理由のいかんを問わず、累積的な損害賠償責任は、弊社が受領した対価を上限とし ます。

本製品は「現状」で販売されているものであり、使用に際してはお客様がその結果に一切の責任を 負うものとします。弊社は使用または使用不能から生ずる損害に関して一切責任を負いません。

保証は最初の購入者であるお客様ご本人にのみ適用され、お客様が転売された第三者には適用さ れません。よって転売による第三者またはその為になすお客様からのいかなる請求についても責任 を負いません。

本製品を使った二次製品の保証は致しかねます。

# 製品をご使用になった時点※1で上記内容をご理解頂けたものとさせて頂きます

ご理解頂けない場合、未使用のまま商品到着後、1週間以内に返品下さい。代金をご返金致します。尚、返品の際 の送料はお客様ご負担となります。ご了承下さい。

※1 製品が入っている北斗電子ロゴ入り袋を開封した時点でご使用したとみなします

# R8C Base Board シリーズ BB52S35A シリーズ 取扱説明書

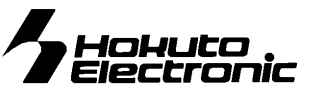

R8C ファミリ 実装評価用ベースボード

### 概要

本ボードは、ルネサス エレクトロニクス製 R8C ファミリ 52 ピンパッケー ジ実装の共通ボードとして広くご活用戴ける様ご用意致しました。マイコ ン別内蔵 ROM 書込みソフトをご用意し、オプションボードとの組合わせ で、安価且つ迅速な開発環境をご提供します。

#### 別売 オプション

- ・BB ユニバーサルボード(34P)
- ・AC アダプタ+3.3V (JAE)、AC アダプタ+5V (JAE)
- ・専用RS232C ケーブル(3P-Dsub9P-JAE)
- ·Tiny I/O 2(I/O ボード) ※ボード電源電圧 5V でご使用時のみ ・PUPPY (R8C/35M グループ搭載ボードを除く)

#### 製品内容

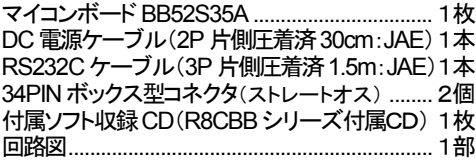

# 仕様

実装マイコン PLQP0052JA-A(52P6A-A)パッケージ スキーコンプ エストロー プラインディー アカラマー マイコン

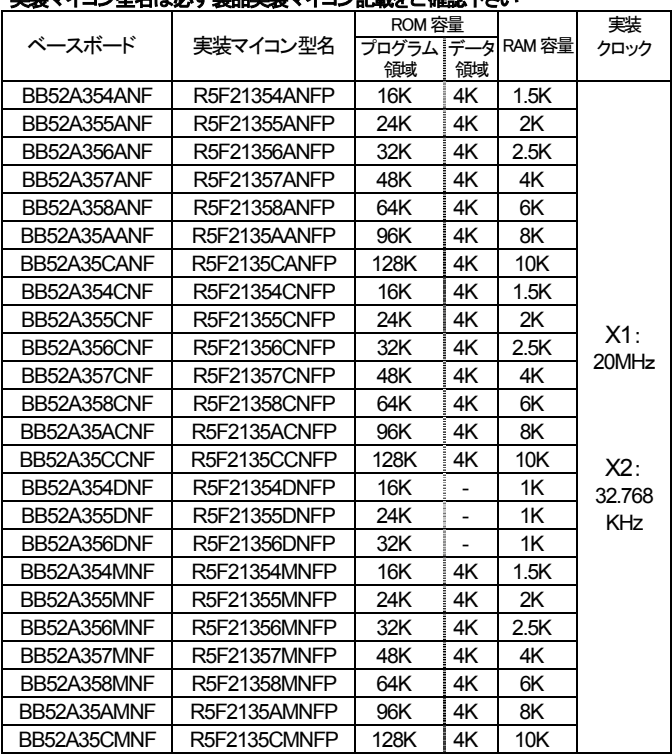

#### CD 収録ソフトについて

R8CBB シリーズマイコンボード付属CDとして、マイコン別フォルダにそれぞれ書込み ソフト・デモプログラムが収録されています。実装マイコン型名をご確認になってご利用 下さい。

# 書込みソフト動作環境

書込み時の通信レートは 9600bps 固定です。 書込み可能ファイル形式…MOTファイル PC インタフェース…RS232C ポート OS(32bit)…Windows95, 98, NT, Me, 2000, XP, Vista, 7

## デモプログラム

デモプログラムとしてシリアル通信での入力プログラムが収録されています。シリア ル通信ソフトを使用して入力文字のエコーバックをプロンプトに表示します。出荷時内 蔵ROMへ書込み済みMOTファイルとデモプログラムソースがCDに収録されてい ます。収録の参考バッチファイルは、ルネサス エレクトロニクス純正コンパイラを前 提に記述されています。また、ご購入時は必ず、付属RS232C ケーブルにてPCと接 続し、電源を投入後のデモプログラムの動作をご確認下さい。

## 【動作確認の方法】

後述の「ハード接続」の結線図に応じたコネクタで RS232C ケーブルをご用意下さい。R8CBaseBoard のJ6 をご 利用のPCのシリアルポートと接続します。HyperTerminal等のシリアル通信ソフトを起動しボード電源を投入する と、出荷時書込み済みプログラムの起動メッセージが表示されます。ボード上RESET ボタンを押す操作でも起動 メッセージを表示します。待ち受け画面でPCのキーボードより入力した文字のエコーバックがプロンプトに表示さ れます。プログラムの詳細はデモプログラムソース及びそのコメントをご覧下さい。

## 安全上のご注意

製品を安全にお使いいただくための項目を次のように記載して います。絵表示の意味をよく理解した上でお読みください。

# 表記の意味

意

取扱を誤った場合、人が軽傷を負う可能性又 は、物的損害のみを引き起こす可能性があ る事が想定される。

#### インタフェース

- RS232C インタフェース(3P) 3P コネクタ実装<br>● FLASH インタフェース 20P コネクタ実装
- FLASH インタフェース
- ※弊社オンボードプログラマ付属ケーブル対応
	-
- デバッグインタフェース 14P コネクタ実装 ※ルネサス エレクトロニクス E8a 対応
	-
- F-STARTER インタフェース 10P コネクタ未実装
- オプションボード接続インタフェース 2個 ※各MIL規格準拠ボックスプラグ34P×2 未実装

ボードサイズ 58.0mm×70.4mm

ボード電源 DC3.3V~5V リセット電圧は 3.3V 用

注意

電源の極性及び過電圧には十分にご注意下さい

極性を誤ったり、規定以上の電圧がかかると、製品の破損、故障、発煙、火災の原 因となります。

#### 切替ジャンパについて

※製品出荷時は★印の設定でジャンパプラグを設定しています

- **J7 RXD**、**TXD**切替ジャンパ
- **J7-A** 1-2 ショート<sup>★</sup>…P1\_4 を J6\_1 に接続 2-3 ショート …P1 4を J3 15,J4 10 に接続
- **J7-B** 4-5 ショート★…P1\_5 を J6\_3 に接続 5-6 ショート …P1 5 を J3 17,J4 4 に接続
- **J13 P4\_4 , P4\_7**切替ジャンパ ー:<br>1-2 ショ─ト<sup>★</sup>…P4\_7 を X1 OUT - ニ・コ・<br>3-4 ショート …P4\_7 を J1\_25 に接続

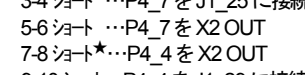

- 9-10 ショート…P4\_4 を J1\_29 に接続 **J14 P4\_3 , P4\_6**切替ジャンパ 1-2 ショート★…P4\_6 を X1 IN 3-4 ショート …P4\_6 を J1\_24 に接続 5-6 ショート …P4\_6 を X2 IN 7-8 ショート★…P4\_3 を X2 IN
- 9-10 ショート…P4 3 を J1\_28 に接続 **J15 VREF** 切替ジャンパ 1-2 ショート…VREF電圧にVCC を入力 2-3 ショ→ <sup>★</sup>…P4\_2 を J2 – 28 に接続

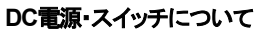

**J8** DC電源入力 3.3V~5V ■GND ●VCC **SW1 MODE** 切替スイッチ

←BOOT 側スライドで書込、←NORMAL 側で RUN

## 【E8a 接続時の設定】

ルネサス エレクトロニクス E8a と接続する際、 SW1(MODE 切替スイッチ) を"NORMAL" 側へスライド して下さい

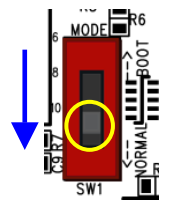

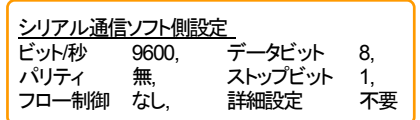

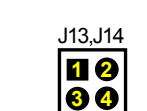

**123 456**

J7

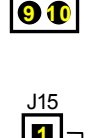

**5 6 7 8** 

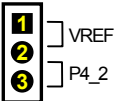

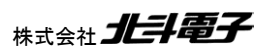

**SW2** リセット

## コネクタ信号表

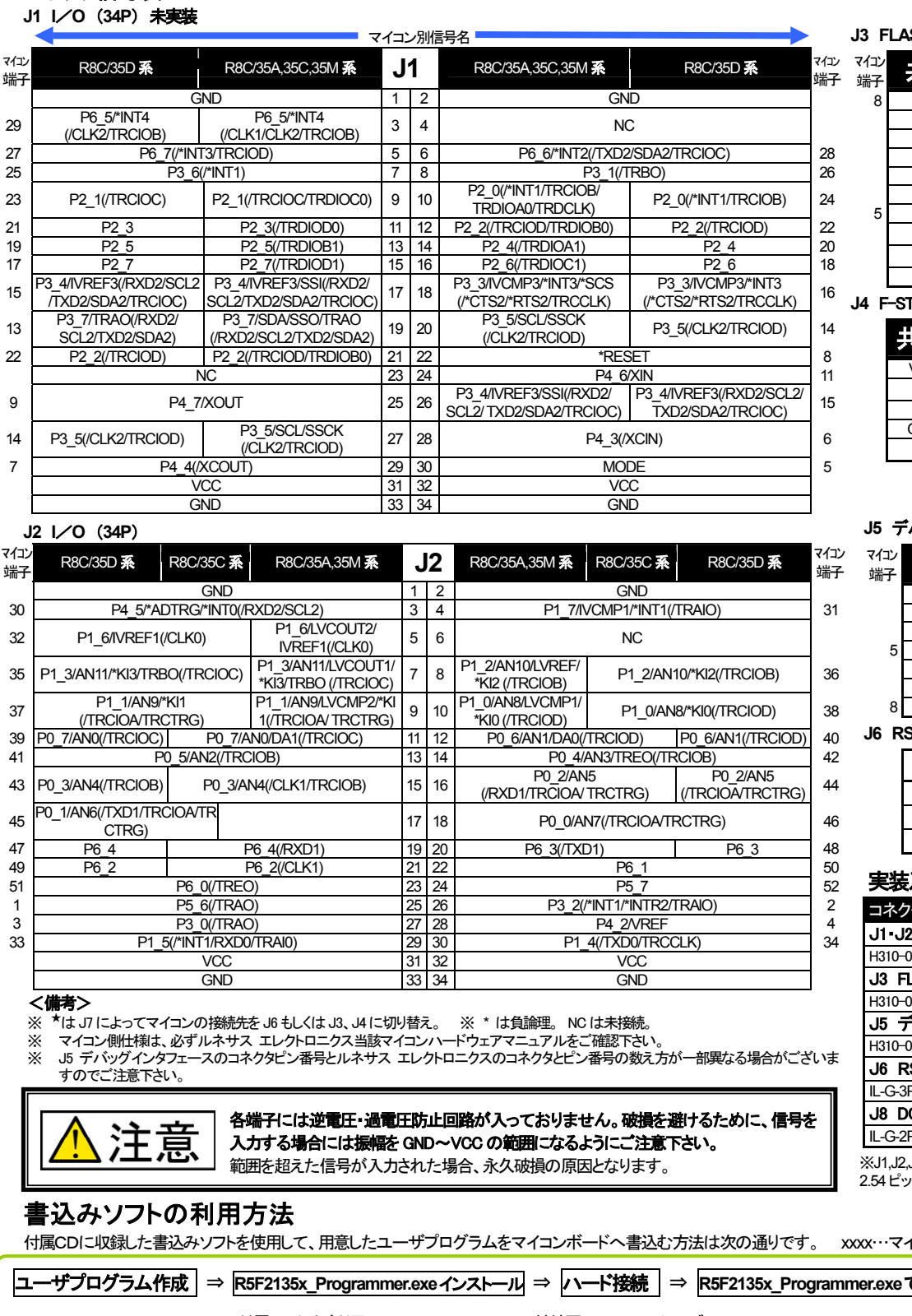

#### **J3 FLASH** インタフェース (**20P**)

| マイコン<br>端子                                  | 農園          | J3 |    | 共通         |
|---------------------------------------------|-------------|----|----|------------|
| 8                                           | *RESET      | 1  | 2  | <b>GND</b> |
|                                             | <b>NC</b>   | 3  | 4  | <b>GND</b> |
|                                             | <b>NC</b>   | 5  | 6  | <b>GND</b> |
|                                             | <b>NC</b>   | 7  | 8  | <b>GND</b> |
|                                             | <b>NC</b>   | 9  | 10 | <b>GND</b> |
|                                             | <b>NC</b>   | 11 | 12 | <b>GND</b> |
| 5                                           | <b>MODE</b> | 13 | 14 | <b>GND</b> |
|                                             | *TXD0       | 15 | 16 | <b>GND</b> |
|                                             | *RXD0       | 17 | 18 | <b>VCC</b> |
|                                             | <b>NC</b>   | 19 | 20 | VCC        |
| ハ・ト<br>tot<br>(40D)<br><b>CTADTED</b><br>14 |             |    |    |            |

**J4** F-STARTER インタフェース (**10P**) 未実装

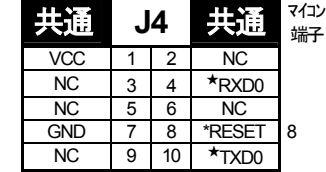

#### **J5** デバッグインタフェース (**14P**)

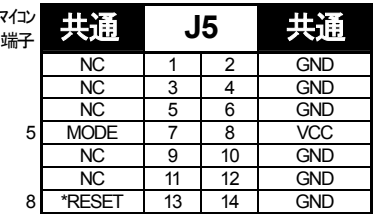

**J6 RS232C** インタフェース (**3P**)

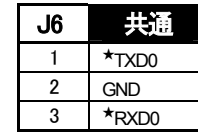

#### 実装及び付属コネクタ

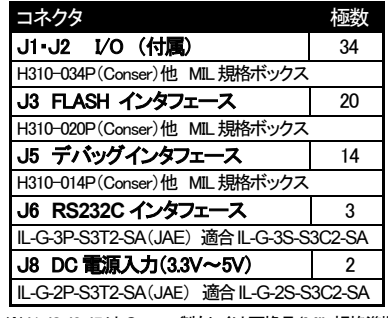

※J1,J2,J3,J5はConser製もしくは互換品(MIL規格準拠 2.54 ピッチボックスプラグ 切欠 中央1箇所)を使用。

Cコングループ型名

**で書込 ⇒ プログラム動作確認** 付属CDよりご利用の PC へ 結線図の RS232C ケーブル R5F2135x\_Programmer.exe を起動し ユーザプログラムを実行 MOT ファイル生成 動作を確認 当該マイコン用書込みソフト、 と電源ケーブルを接続 書込みます R5F2135x\_Programmer.exe をコピーします 注意! 本プログラマは付属ボードの評価用に添付されたものです。付属ボード評価のみにご利用下さい。付属評価ボード以外へのご利用に関しましては、 弊社は一切の責任を負いません。 ーー<br><結線図><br>/ DSUB9Pの場合 <mark>DOSM</mark> ハード接続 DSUB25Pの場合 PC9801 -<br>用意した RS232C ケーブル、電源ケーブルで次の通り接続します。  $\overline{1}$  $\overline{1}$ ターゲットへの電源投入  $\mathbf{E}_{\mathbf{0}}^{1}$  $\overline{2}$  $TX$  $\mathcal{L}$ **RX**  $\mathbf{E}^{\mathbf{u}}_1$ J6  $\overline{3}$  $\overline{R}X$   $Tx$ .  $\mathbf{B}$ J8  $\overline{4}$ RTS **RS232C**   $4$  DTR  $\cdot$  $3.3V \sim 5V$ **R5F2135x\_Programmer** .**exe**  $rac{RTS}{CTS}$  $\sqrt{5}$ т  $\sqrt{5}$  $GND$ ブル  $6$  DSR<br>  $7$  GND<br>  $8$ <sub>19</sub><br>  $19$  DTR<br>  $20$  DTR 起動  $DSR$ .  $\,6\,$ DSR · 圧着済み 圧着済み  $rac{\text{RTS}}{\text{CTS}}$  $\overline{7}$ コネクタ コネクタ mm: PC 8  $"$ g

※付属のRS232Cケーブルを使って、結線図に応じたケーブルをご用意して下さい。 ※別売オプション品 専用RS232Cケーブル(3P-Dsub9P-JAE)もございます

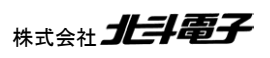

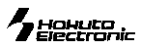

#### **R5F21356\_Programmer.exe** でのユーザプログラム書込み操作 R5F21356 Programmer.exe は R5F21356 の内蔵 ROM にユーザプログラムを書込むソフトです。 ※それぞれ当該マイコンの書込みソフトも同様の手順となります 1 R5F21356\_Programmer.exe の起動

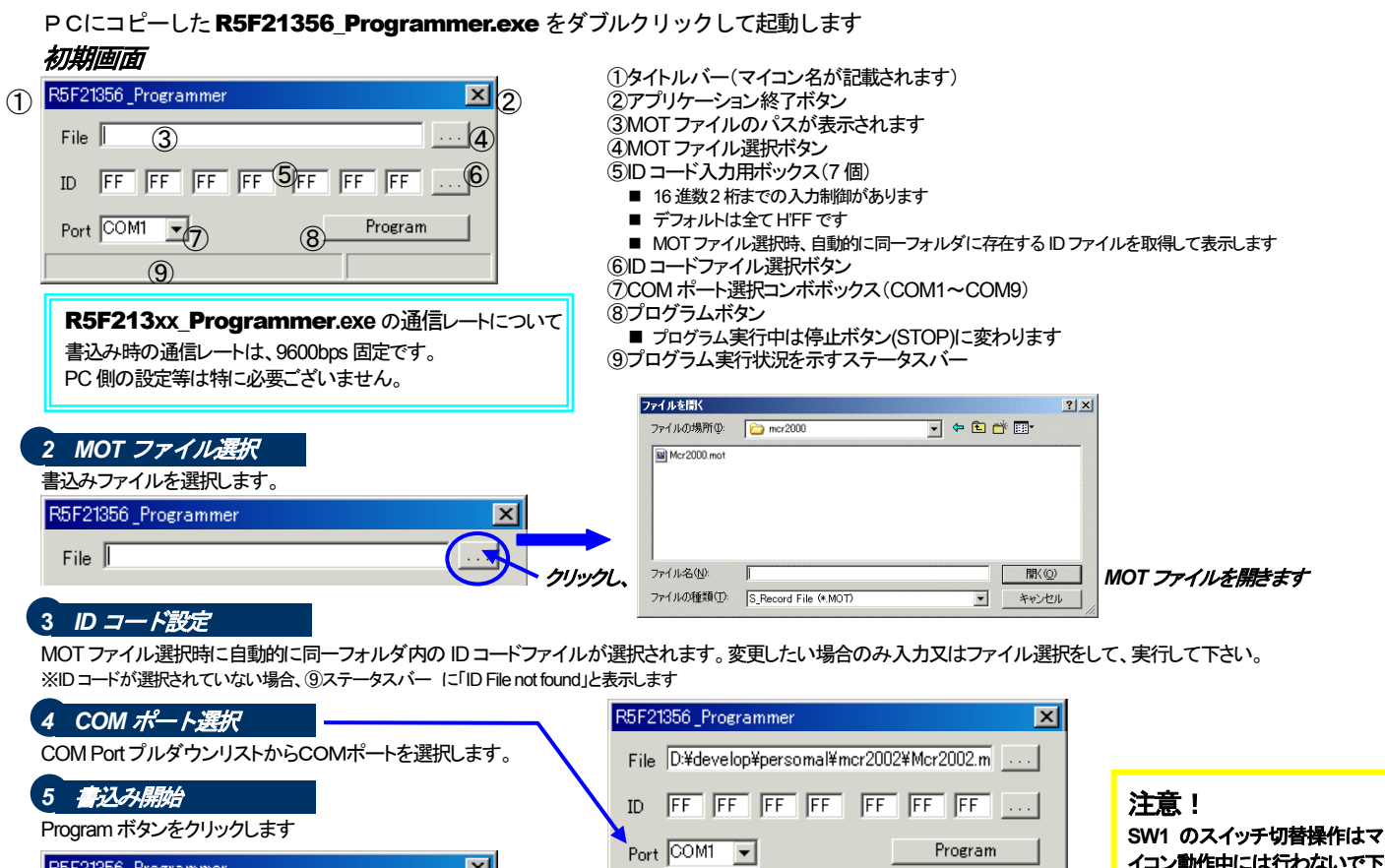

イコン動作中には行わないで下 さい。切替時は**RESET**スイッチ を押す等、必ず、ボード電源を

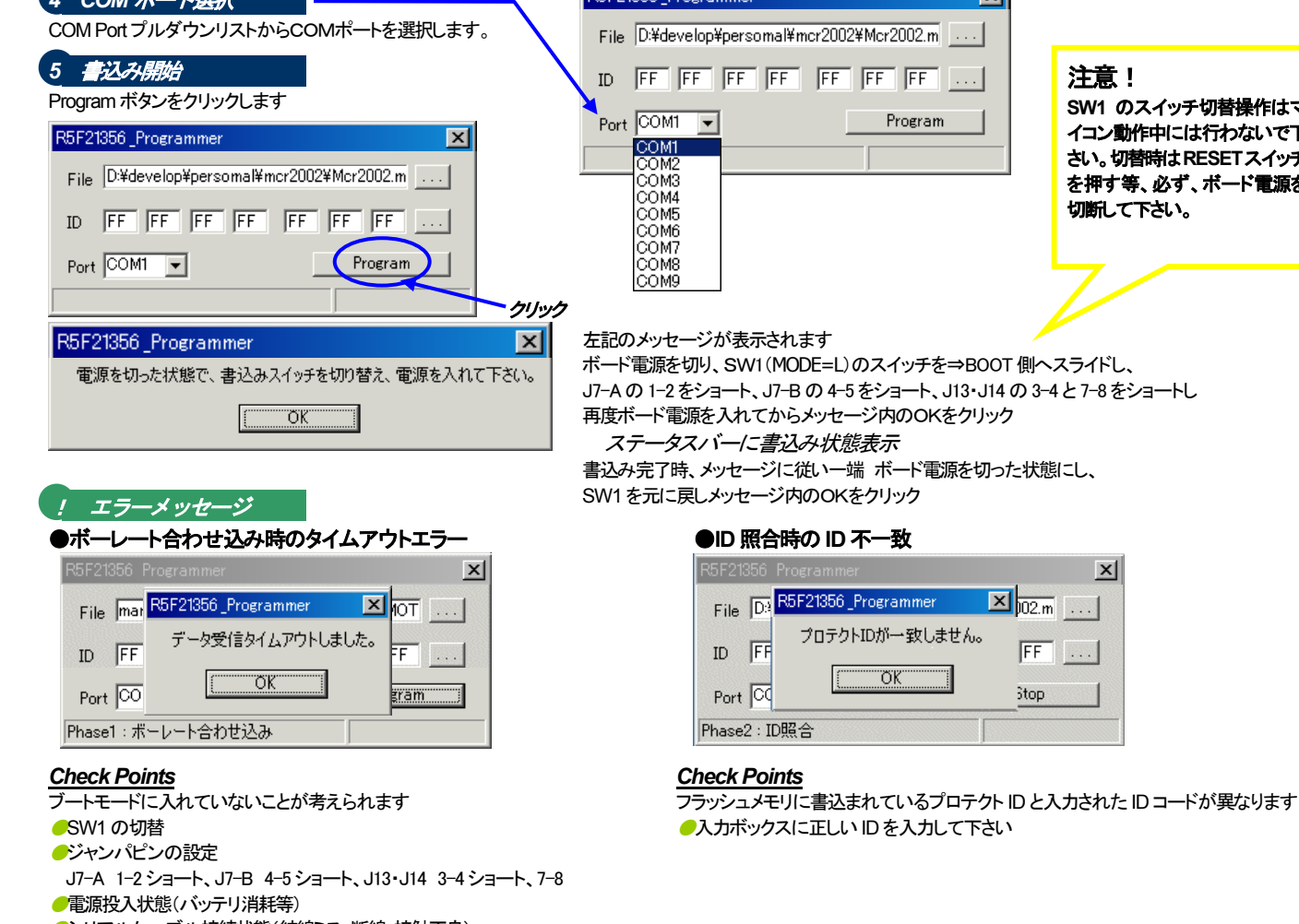

●シリアルケーブル接続状態(結線ミス・断線・接触不良)

書込み時の通信レートは 9600bps 固定です。本書込みソフトは 8MHz 以上でご利用下さい。

## ユーザプログラムの実行

DC3.3V~5V を投入し、プログラムはパワーオンでスタートします。

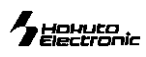

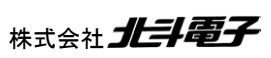

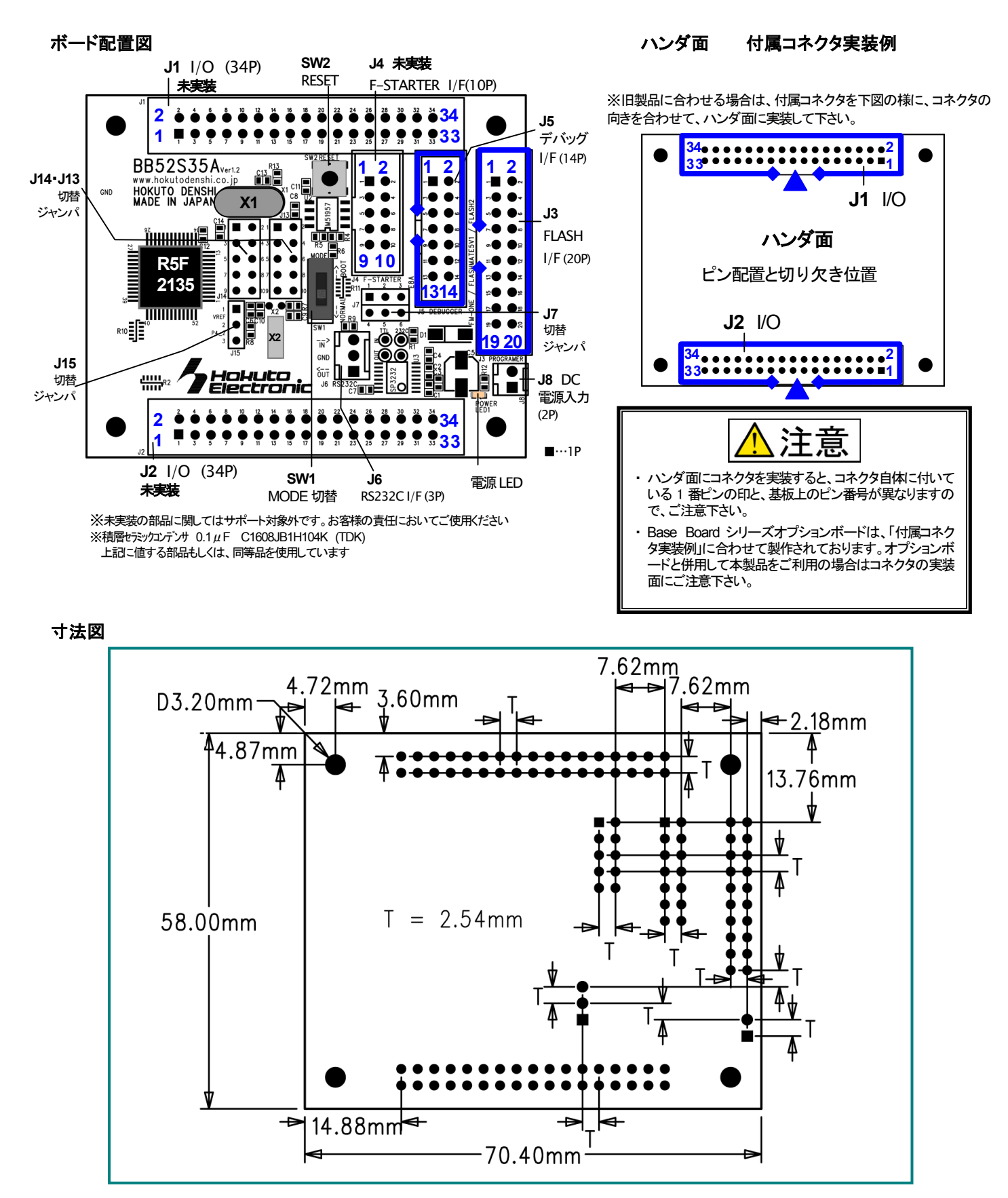

パーソナルコンピュータをPCと称します。Windows95, 98, NT, Me, 2000, XP, Vista, 7 は Microsoft 社の製品です。

#### ご注意

- ※ 弊社のマイコンボードの仕様は全て使用しているマイコンの仕様に準じております。マイコンの仕様に関しましては製造元にお問い合わせ下さい。弊社の製品は、 予告無しに仕様および価格を変更する場合がありますので、御了承下さい。
- ※ 弊社添付のCDに収録されております開発環境と書き込みフトウエアは、評価用につきマニュアル掲載分以外の動作保証は致しかねます。御了承下さい。<br>※ 本ボードのご使用にあたっては、十分に評価の上ご使用下さい。
- ※ 本ボードのご使用にあたっては、十分に評価の上ご使用下さい。
- ※ 未実装の部品に関してはサポート対象外です。お客様の責任においてご使用下さい。

#### **BB52S35A シリーズ 取扱説明書**

© 2008-2014 北斗電子 Printed in Japan 2008 年 4 月 30 日初版 REV.3.1.0.0(141020) 株式会社 HH手電子

E-mail:support@hokutodenshi.co.jp (サポート用)、order@hokutodenshi.co.jp (ご注文用) URL:http://www.hokutodenshi.co.jp **TEL** 011-640-8800 **FAX** 011-640-8801 〒060-0042 札幌市中央区大通西 16 丁目 3 番地 7

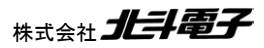

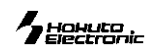